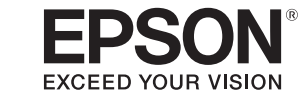

# **LABELWORKS LW-1000P**

 **انظر الجانب اآلخر لمعرفة كيفية استخدام الطابعة.** 

(802.11b/g/n

**دليل التركيب**

**LG** 

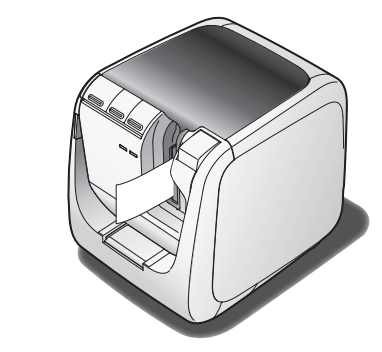

 $\circled{9}$ 

# اقرأ هذا المستند بعناية الستخدام هذا المنتج بأمان وبشكل صحيح.

قبل استخدام الطابعة، تأكد من أن لديك جميع العناصر أدناه. اتصل بمكان شراء المنتج إذا كان أحد الأغراض مفقودًا أو تالفًا.

> ً إذا كان المنتج الخاص بك معيبا، فيرجى قراءة بطاقة الضمان المرفقة واالتصال بالمتجر الذي قمت بالشراء منه. إذا كنت تحتاج لمساعدة إضافية فاتصل بمركز دعم عميل Epson المحلي.

- **خرطوشة الشريط كابل USB**
- **مهايئ التيار المتردد )1-1Z1527AST)**
- **الوثائق** دليل التركيب )هذه الورقة( يوضح إجراءات اإلعداد المطلوبة الستخدام الطابعة، ويقدم معلومات عن
	- مشكالت الطابعة وأمانها. دليل التجهيزات
- لدى Epson العديد من الشرائط للعديد من التطبيقات المختلفة. يحتوي دليل التجهيزات على معلومات عن خراطيش الشريط والأجزاء الاستهلاكية

راجع موقع Epson لمعرفة المزيد من المعلومات.

# **المقدمة زر**

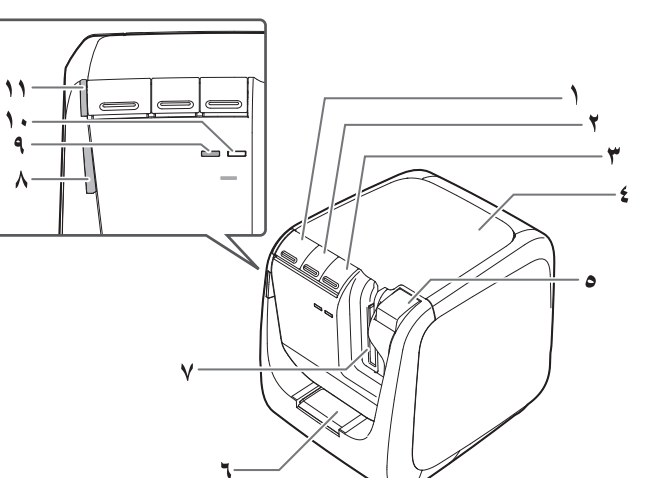

**فحص محتويات العبوة**

الأخرى للطابعة.

# **أسماء األجزاء ووظائفها**

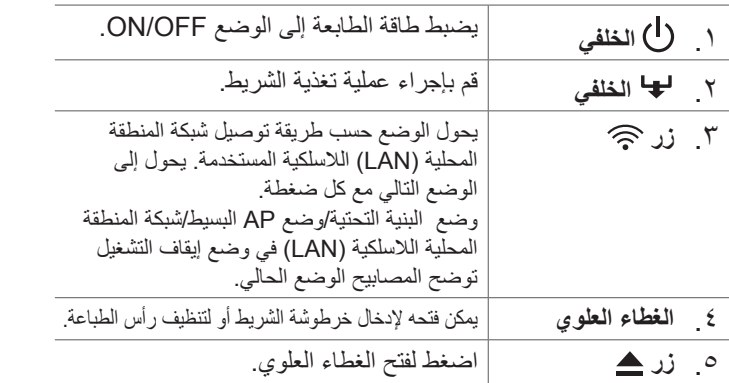

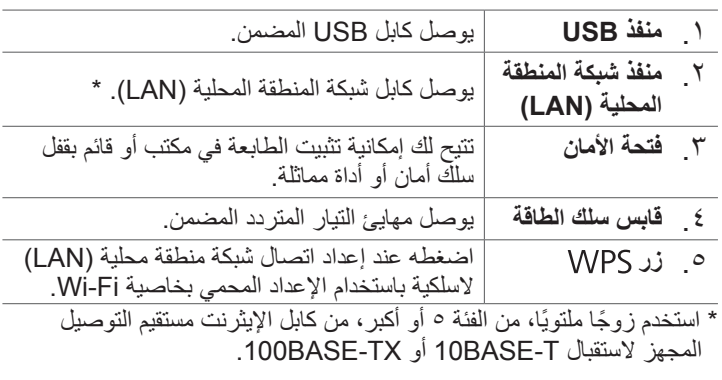

شبكة منطقة محلية )LAN )سلكية  $\left($ 10/100BASE-TX)

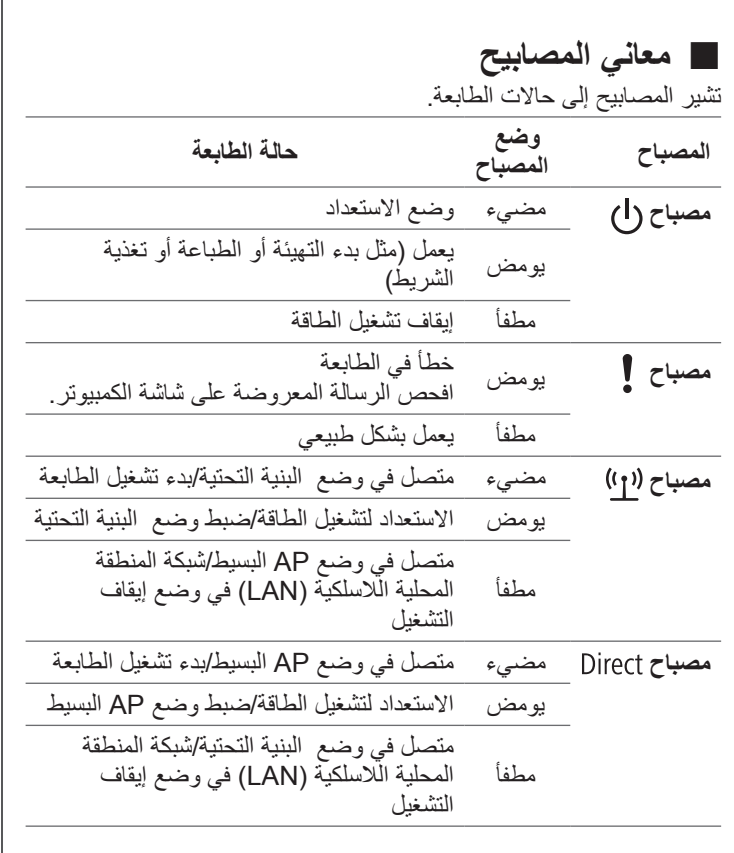

# **التنظيف تحذير**

**الطابعة**

**األبعاد** حوالي 123 )عرض( × 153 )طول( × 139 )ارتفاع( )ملم(

**الوزن** حوالي 1080 ً جراما

**عرض الشريط المدعوم** 6 ملم، 9 ملم، 12 ملم، 18 ملم، 24 ملم، 36 ملم

(802.11b/g/n

**الواجهة** 2.0 USB بالسرعة الكاملة،

**إمداد الطاقة**

**النوع** 1-1Z1527AST **ُ الجهة المصنعة** .Corp Epson Seiko

**الدخل** 100-240 فولت تيار متردد، 0,9 أمبير، 50-60 هرتز )مهايئ مخصص، كابل طاقة فقط(

شبكة منطقة محلية (LAN) سلكية (10/100BASE-TX)،

شبكة منطقة محلية (LAN) لاسلكية (IEEE

**الخرج** 15 فولت تيار مستمر، 2,7 أمبير

**إجمالي طاقة الخرج** 41 وات

**درجة حرارة التشغيل** 5 إلى 35 درجة مئوية **درجة حرارة التخزين** -10 إلى 55 درجة مئوية

**بيئة التشغيل**

**نظام التشغيل** Windows أو X OS Mac أو iOS أو Android

**مساحة القرص الصلب التي** 

**Windows:** 300 ً ميجابايت تقريبا،

**يستخدمها Editor Label X OS Mac:** 40 ً ميجابايت تقريبا

لا تستخدم أي مهايئ تيار متردد أو كابل طاقة تالفًا. وإلا، فقد يحدث تلف أو زيادة في درجة الحرارة أو دخان قد يتسبب في النيران أو صدمة كهربية.

**المشغل** مشغل ROM-DVD

**شاشة العرض** (768 × 1024) XGA، قوية اللون أو األعلى

شبكة منطقة محلية (LAN) لاسلكية (IEEE

**الواجهة** 2.0 USB بالسرعة الكاملة،

**المواصفات**

 **تنبيه**

**ً أطفئ الطابعة دائما قبل تنظيفها.**

**استخدم خراطيش الشريط المخصصة المميزة برمز .** 

## **الطابعة**

امسح الطابعة بقطعة قماش ناعمة جافة. ال تستخدم المحاليل المذيبة أو المواد الكيميائية مثل البنزين أو تنر الطالء أو الكحول. ً ال تستخدم قطعة قماش كيميائية أبدا.

# **رأس الطباعة**

إذا ظهرت البقع أو الخطوط على النسخ المطبوعة، فاستخدم ممسحة قطنية أو مادة مماثلة في مسح القاذورات عن رأس الطباعة.

.1 **اضغط زر لفتح الغطاء العلوي.**

.2 **امسح رأس الطباعة.**

.3 **أغلق الغطاء العلوي.**

**لتجنب خطر الجروح، ال تدخل األصابع في أداة االقتصاص التلقائي.**

# **استبدال خرطوشة الشريط** .1 **اضغط زر لفتح الغطاء العلوي.**

.2 **أزل خرطوشة الشريط بضغط البروز الموجود على الجانبين.**

.3 **ضع خرطوشة شريط جديدة في الطابعة.**

.4 **أغلق الغطاء العلوي.**

البروز

**أداة االقتصاص التلقائي**

.1 **أخرج الدرج.**

.2 **أخرج قصاصات الشريط، ثم أعد إدخال**

 **الدرج في الطابعة.**

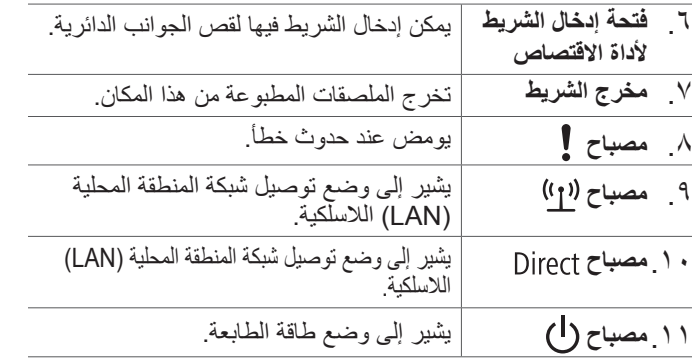

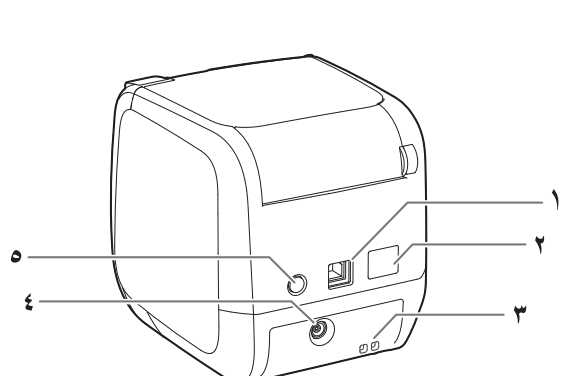

الا تلمس منفذ المأخذ (حيث تخرج الملصقات) أثناء الطباعة أو عندما يكون القاطع<br>[6] التلقائي قدد التشغيل ، إلا، فقد يكون هناك خطر الإصابية التلقائي قيد التشغيل. وإال، فقد يكون هناك خطر اإلصابة.

ال تلمس منفذ المأخذ )حيث تخرج الملصقات( أثناء الطباعة أو عندما يكون القاطع لا نلمس منفذ المأخذ (حيث نخرج العلصمات) الناء الصباح<br>التلقائي قيد التشغي<u>ل. وإ</u>لا، فقد يكون هناك خطر الإصبابة<sub>.</sub>

خراطيش الشريط في الأماكن التالية.<br>.

- غير مستقرة للغاية مثل القرب من مجرى العادم لمكيف الهواء.
	- ً حيث قد يصبح المنتج رطبا نتيجة لدش أو المطر مثل أن تكون في حمام أو في
- ً في مكان به أتربة أو حيث يكون الجهاز معرضا للدخان أو البخار مثل بالقرب من
	- على مكان غير ثابت مثل على منضدة مهتزة أو على مكان منحدر.
	- بالقرب من طاقة عالية الجهد أو شيء يولد حقلاً مغناطيسيًا.
- ً احفظ الحقائب البالستيكية المستخدمة لحفظ المنتج أو هذا الدليل بعيدا عن متناول األطفال. قد يختنق الحفظ الحقائب البلاستيكية المستخدمه لحصد الملتج <sub>ا</sub>و سـ.<br>والأطفال إذا ابتلعوها أو وضعوا رؤوسهم داخل الحقائب.

لسالمتك، اقرأ المستندات المرفقة بعناية الستخدام هذا المنتج بشكل صحيح. بعد قراءة كل .ً التعليمات، احتفظ بهذا الدليل في المتناول للرجوع المستقبلي له ولجعل اهتماماتك واضحة تشير العناصر أدناه إلى احتياطات األمان لحماية المستخدمين، والبيئة الخاصة بهم، وممتلكاتهم من اإلصابة أو التلف الممكن. تم تصنيف الملاحظات الوقائية كما يلي طبقًا للإصابة الشخصية والتلف للجهاز إذا تم تجاهل التعليمات أو سوء االستخدام للجهاز.

# **تحذير**

يشير هذا الرمز إلى معلومات إذا تم تجاهلها قد تؤدي إلى إصابة بدنية خطيرة أو قد تصل إلى الوفاة نتيجة التعامل غير الصحيح.

# **تنبيه**

لا تقف على المنتج أو تضع أي غرض ثقيل فوقه أو تضعه على مكان غير ثابت مثل<br>Ø منضدة مهتز ة أو على منحدر . والا، فقد بسقط المنتج وبسبب اصبابة منضدة مهتزة أو على منحدر. وإال، فقد يسقط المنتج ويسبب إصابة.

لضمان السالمة، قم بفصل هذا المنتج قبل تركه غير مستخدم.  $\mathcal{N}$ 

يشير هذا الرمز إلى معلومات إذا تم تجاهلها قد تؤدي إلى إصابة بدنية أو تلف مادي أو تلف المعدات نتيجة التعامل غير الصحيح.

يصف التالي معنى كل رمز يُستخدم في التدابير االحتياطية.

 $\overline{\mathsf{O}}$ للتوافق مع متطلبات التعرض إلى تردد أشعة الراديو، يجب الحفاظ على مسافة 22 سم

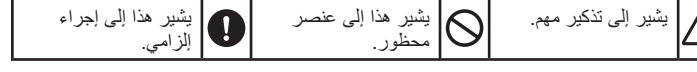

**أخرى** يعتبر القرص المرفق قرص ROM-DVD ً خاصا بالكمبيوتر. ال تقم بتشغيله في مشغل سوت DVD. وإلا، فقد يخرج صوت عالٍ جدًا، مما يسبب خطرًا لحاسة السمع وجهاز

# **تحذير**

### **عند استخدام مهايئ التيار المتردد وكابل الطاقة**

ال تقم باستخدام أي مهايئ تيار متردد أو كابل طاقة غير مهايئ التيار المتردد وكابل ُ الطاقة المخصصين. ال تقم باستخدام مهايئ التيار المتردد إال مع الجهد الكهربي المحدد ً أيضا. وإال، فقد يحدث تلف، أو ارتفاع درجة الحرارة، أو حريق أو صدمة كهربية.

- اتخذ اإلجراءات التالية عند التعامل مع مهايئ التيار المتردد أو كابل الطاقة. • تأكد من تجنب الأسلاك المتداخلة.
- تأكد من أن المقبس خالٍ من الغبار قبل إدخاله في مأخذ التيار الكهربي.<br>• أدخل المقبس بإحكام في مأخذ التيار الكهربي. ٍ ال تمسك مهايئ التيار المتردد أو القابس بأيد مبتلة.
- ال تقم بسحب كابل الطاقة عند فصل المقبس. تأكد من مسك المقبس عند فصله. ال تقم بأي تعديل لمهايئ التيار المتردد أو كابل الطاقة.
- لا تقم بعمّل صدمات كبيرة أو تضعّ كائنًا ثقيلاً على مهايئ التيار المتردد أو كابل الطاقة.
	- ال تثني أو تلوي مهايئ التيار المتردد أو كابل الطاقة بقوة. ال تضع مهايئ التيار المتردد أو كابل الطاقة بالقرب من سخان.

ال تلمس المقبس أثناء العواصف الرعدية.

### **عند استخدام هذا المنتج**

- يحصل على البيانات الشخصية أو أي بيانات سرية (تسرب المعلومات) - ينتحل شخصية مستخدم آخر ويرسل بيانات غير مالئمة )االنتحال( - يستبدل محتويات البيانات التي تم اعتراضها ويعيد إرسالها )التزييف( - ينقل فيروس كمبيوتر قد يؤدي إلى فقدان البيانات أو انهيار النظام )التلف(

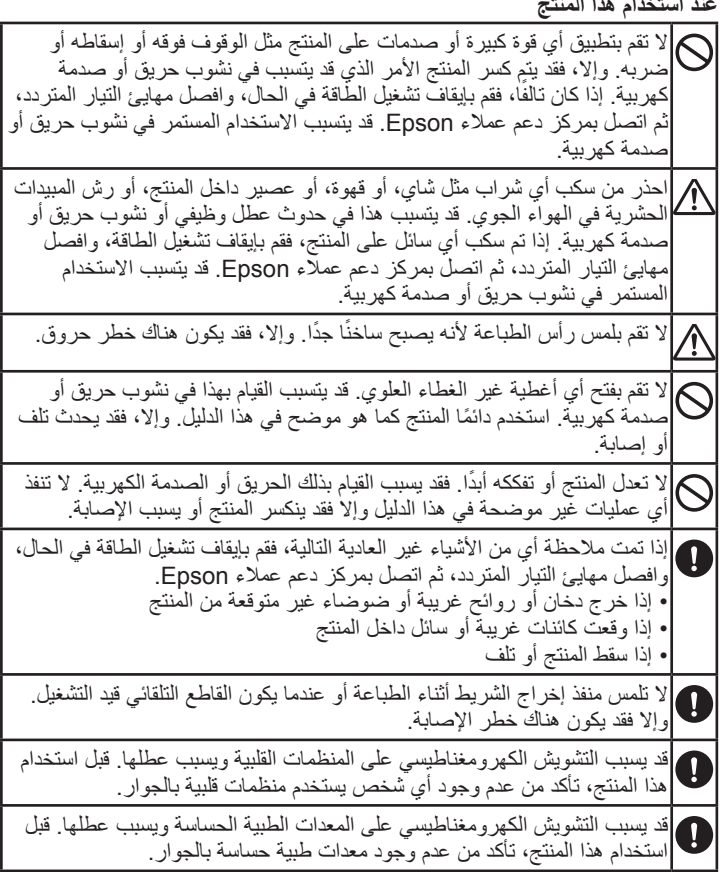

قد يحظر استخدام هذا المنتج على الطائرات في بعض البالد. قبل استخدام هذا المنتج، تأكد من عدم حظر استخدامه على الطائرات.

# **عند التعامل مع أداة االقتصاص التلقائية**

# عند إزالة صندوق أداة االقتصاص، تأكد من إيقاف تشغيل الطاقة. إذا تم تشغيل الجهاز

بدون صندوق أداة االقتصاص، فقد تحدث إصابة أو تلف مع الشفرة الموجودة داخل الجهاز.

عند تنظيف صندوق أداة االقتصاص، ال تلمس شفرة أداة االقتصاص، حيث إن هناك  $\bigotimes$ خلر إصابة. لا تقم بإدراج أي شيء خلاف الملصقات في منفذ مدخل أداة الاقتصاص. وإال، فقد يحدث تلف بأداة االقتصاص.

### **عند التعامل مع القاطع التلقائي**

### **عند التعامل مع القاطع النصفي**

## **أخرى** ال تستخدم أو تقم بتخزين المنتج أو مهايئ التيار المتردد أو كابل الطاقة أو كابل USB

 في ضوء الشمس المباشر. إذ قد تصبح ساخنة للغاية كما هو الحال في مركبة مع نوافذ مغلقة.

 حيث قد تكون ساخنة للغاية مثل منطقة بالقرب من سخان أو تصبح درجة الحرارة

الخارج.

المطبخ أو مرطب.

 حيث يكون عرضة لالهتزاز أو الصدمة.

O

## **تنبيه**

### **عند استخدام مهايئ التيار المتردد وكابل الطاقة**

ال تقم بفصل مهايئ التيار المتردد أثناء تشغيل المنتج، وإال فقد تكون الطباعة غير ناجحة.

ال تستخدم مهايئ التيار المتردد في مساحة محدودة أو صغيرة أو تغطيته بقماش. وإال،  $\mathcal{O}$ فقد ترتفع درجة حرارة مهايئ التيار المتردد ويتلف.

### **عند استخدام هذا المنتج**

قبل التنظيف، تأكد من فصل مهايئ التيار المتردد من المأخذ.

لا تستخدم قماشًا رطبًا أو مذيبات مثل الكحول أو النتر أو البنزين.

 $\overline{\mathsf{O}}$ 

ال تسد فتحة مهايئ التيار المتردد أو منفذ إخراج الشريط المجهزين أو تدخل أي أغراض

فيهما.

 $\triangle$ على الأقلّ بين هوائي هذا المنتج والأشخاص الموجودين في الجوار .

الصوت الخاص بك.

َّ توخ الحذر من االستخدام المستمر لهذا الجهاز، والذي قد يتسبب في إرهاق العين.

## **عند التعامل مع الخراطيش الشريطية**

 تأكد من استخدام شريط LC مخصص. ال يمكن قطع بعض أنواع الشرائط بالقاطع. للحصول على التفاصيل، ارجع إلى دليل الشريط.

 ال تقم بإسقاطه أو فكه. القيام بذلك قد يؤدي إلى التلف.

 ال تسحب الشريط بقوة باليد. ولكن تأكد من تغذية الشريط. وإال، فقد تنكسر خرطوشة الشريط وتكون غير صالحة لالستخدام.

 تجنب استخدام خرطوشة شريط بدون إبقاء الشريط. قد يؤدي القيام بذلك إلى ارتفاع درجة الحرارة لرأس الطباعة والتي قد تتسبب في التلف أو التعطل.

**ُمذكرة** تحتوي خراطيش الشريط على شرائط حبر بها. عند التخلص من خراطيش الشريط، تأكد من اتباع القوانين المحلية للتخلص.

# **تعليمات األمان**

توخ الحذر لمنع تعريض مشغل ROM-DVD للقوة المفرطة أو الخدوش. ال تخزن مشغل **برنامج ROM-DVD**  ROM-DVD ً في المناطق الساخنة جد ً ا أو الباردة جدا.

### **احتياطات التردد** نطاق التردد لهذا المنتج هو 2.4 جيجا هرتز. هذا النطاق الترددي هو النطاق العريض للتردد في

األجهزة الصناعية والعلمية والطبية مثل أفران الميكروويف وأنظمة تحديد الهوية الجوالة )-RF ID( )محطات الراديو المرخصة للمباني ومحطات الراديو منخفضة الطاقة المحددة غير المرخصة( المستخدمة في المصنع وخطوط اإلنتاج. قبل استخدام هذا المنتج، تحقق من عدم وجود محطات راديو خاصة بالتعرف على الوحدات الجوالة أو مبان خاصة بمحطات الراديو المحددة منخفضة الطاقة في<br>المصاحب القصر المحمد المنظمة المتعرفية في منظمة المتعلمات المسلمات المسلمات المنظمة الجوار. في حالة تعرض هذا المنتج لتشويش كهرومغناطيسي على مبنى محطة الراديو المستخدم في ً التعرف على الوحدات الجوالة، توقف عن االستخدام فورا وتوقف عن توليد المجال الكهرومغناطيسي. اتصل بمركز دعم عمالء Epson ً المحلي لديك إذا تعارض هذا المنتج كهرومغناطيسيا مع محطة راديو منخفضة الطاقة تستخدم للتعرف على الوحدات الجوالة أو سبب مشكالت مماثلة.

**احتياطات السفر العالمية**

األجهزة الجوالة مصممة لتتوافق مع حدود القناة والتردد للدولة التي ستستخدم فيها. ويعتمد هذا المنتج على مواصفات الدولة التي يباع فيها. إذا استخدم هذا المنتج خارج البلد الذي بيع فيه،

فارجع إلى مركز خدمة عمالء Epson المحلي لديك للمزيد من المعلومات.

)معلومات مهمة عن حقوق العمالء )الحفاظ على الخصوصية(( **مالحظات األمان عند استخدام شبكة المنطقة المحلية )LAN )الالسلكية** الجانب اإليجابي في استخدام شبكة منطقة محلية )LAN )السلكية على كابل LAN هو تبادل المعلومات باستخدام إشارات الراديو، حيث يمكنك االتصال بالشبكة إذا كنت في نطاق إشارات الراديو. والجانب السلبي في ذلك هو أنه في نطاق محدد، قد تمر اإلشارات الكهرومغناطيسية خالل الحواجز مثل الجدران، ولذلك قد تحدث بعض المشكالت في حالة عدم تنفيذ إجراءات األمان المضادة كما يلي.

 قد يتم اعتراض البيانات التي يتم نقلها

قد يتمكن طرف آخر من استقبال اإلرسال الالسلكي بدون تصريح والحصول على معلومات شخصية من هذا اإلرسال مثل الهويات أو كلمات المرور أو أرقام بطاقات االئتمان أو قد

قد يصل طرف اخر إلى شبكة فردية او خاصة بشركة ما بدون إذن ويقوم باي من الانشطة التالية.

يعترض محتويات رسائل البريد اإللكتروني الشخصي.

 الوصول غير المصرح به إلى الشبكة

ً مبدئيا، تنخفض إمكانية حدوث مثل هذه المشكالت من خالل اإلعدادات الخاصة بأمان منتج شبكة المنطقة المحلية (LAN) اللاسلكية بسبب المنتج لاحتواء بطاقة شبكة المنطقة المحلية )LAN )ونقطة الوصول على إجراءات أمنية للتعامل مع هذه المشكالت. نوصي بأن تستخدم ،ً مع هذا المنتج بعد تجهيز إعدادات األمان حسب تقديرك الشخصي وتحمل المسؤولية كاملة

تفهمك الكامل للمشكالت التي قد تحدث إذا لم تجهز إعدادات األمان.

ال تتحمل Epson مسؤولية أي تسرب للبيانات أو المعلومات أثناء توصيل البيانات خالل شبكة

• لا تقم بلصق الملصق على أجسام الأشخاص، أو أشياء حية، أو المرافق العامة، أو ممتلكات

المنطقة المحلية )LAN).

**تنبيهات أخرى**

 احذر من قطع أصابعك عند قطع الملصق باستخدام المقص.

أشخاص آخرين.

## **بيان توافق RSTAR ENERGY العالمي**

الغرض من برنامج **<sup>R</sup>**STAR ENERGY العالمي هو ترويج تطوير معدات المكتب الموفرة للطاقة ونشرها.

كشريك **<sup>R</sup>**STAR ENERGY، قررت شركة Epson Seiko أن هذا .<br><sub>lmergy</sub>r T المنتج يتوافق مع إرشادات **<sup>R</sup>**STAR ENERGY الخاصة بكفاءة الطاقة.

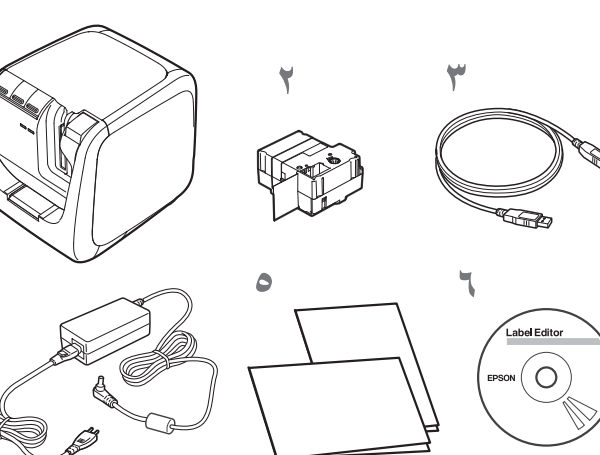

**LW-1000P** 

### **ROM-DVD Editor Label( لنظام التشغيل Windows فقط(** يحتوي على العناصر التالية:

- **البرامج** Label Editor ·
- البرامج المستخدمة في تحرير الملصقات. استخدمه إلنشاء ملصقات لطباعتها مع الطابعة.
	- أداة تكوين الشبكة
- تستخدم في فحص إعدادات شبكة الطابعة أو شحنها على الكمبيوتر المتصل
	- بالطابعة. مشغل الطابعة
	- يتم تركيبه في الكمبيوتر المتصل بالطابعة.

## **أدلة اإلرشادات**

- دليل مستخدم Editor Label يوضح كيفية استخدام برنامج Editor Label. دليل تكوين الشبكة يوفر المعلومات غير الموضحة في هذا الدليل عن إجراءات توصيل الشبكة
- واإلعدادات واستكشاف أعطال االتصال وإصالحها.
	- لمشاهدة الوثائق، يجب أن يكون لديك Adobe Reader.

### **فتح أدلة اإلرشادات** اتبع الخطوات أدناه لمشاهدة أدلة اإلرشادات على ROM-DVD.

## .1 **أدخل ROM-DVD في مشغل ROM-DVD بالكمبيوتر الخاص بك.**

### .2 **اضغط على "دليل المستخدم".**

### .3 **اضغط على الدليل الذي ترغب في عرضه.**

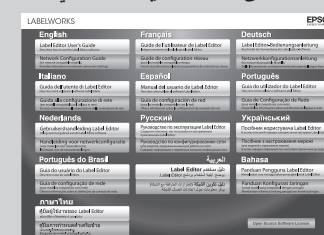

يتم عرض دليل اإلرشادات المحدد.

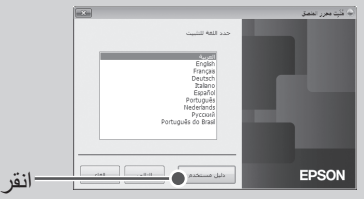

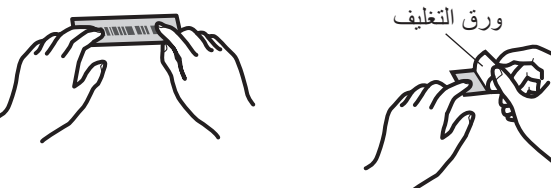

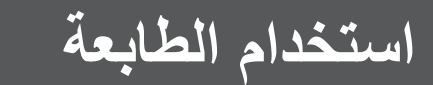

- الملصق.
- انظر دليل مستخدم Editor Label لمعرفة اإلجراءات المفصلة.
	- s دليل مستخدم Editor Label

### **ُمذكرة**

لدى Epson العديد من الشرائط القياسية المتاحة للعديد من التطبيقات المختلفة. للمزيد من المعلومات، انظر دليل التجهيزات المتوفر مع **ُم** الطابعة. s دليل التجهيزات **ذكرة**

تحقق من توصيل كابل الطاقة بشكل صحيح. إذا لم يضيىء زر  $\bigcup$  بعد القيام بذلك، فاتصل بمكان الشراء أو مركز دعم عمالء Epson.

إذا قمت بضبط طريقة قص الشريط إلى "قطع نصفي"، يتم قص سطح الملصق فقط عند طباعة العديد من الملصقات بالتتابع، مما يسهل إزالة الملصقات.

انظر دليل مستخدم Editor Label لمعرفة اإلجراءات المفصلة. s دليل مستخدم Editor Label

### **قص الجوانب الدائرية للملصقات**

يمكنك استخدام أداة االقتصاص التلقائي لجعل جوانب الملصقات دائرية. .1 **أدخل الشريط في منفذ إدخال الشريط، حسب الدليل.** يتم قص الشريط من جوانب الملصق الدائرية.

 تحقق من تعيين إعداد القطع على "ال تقم بالقطع" في إعدادات طابعة برنامج Label Editor. • دليل مستخدم Label Editor

## **ال يضيء زر الخاص بالطابعة.**

- **الطابعة ال تطبع عند التوجيه إلجراء عملية الطباعة.**
- إذا تم عرض رسالة على شاشة الكمبيوتر الخاص بك، فافحص معلومات الرسالة.
- تحقق من توصيل كابالت التوصيل بشكل صحيح، وتثبيت خرطوشة الشريط بشكل صحيح وغلق الغطاء بشكل صحيح.
- هل قمت بتحديد الطابعة التي سيتم استخدامها؟ ال تتم الطباعة بشكل صحيح إذا تم اختيار طابعة أخرى.
- هل قمت بإعادة تشغيل الكمبيوتر بعد تثبيت مشغل الطابعة؟ قد ال يتم تثبيت مشغل الطابعة بشكل صحيح إال إذا تم إعادة تشغيل الكمبيوتر. أعد تثبيت مشغل الطابعة.

### **ال تتم طباعة النص بشكل صحيح.**

 تحقق من تثبيت خرطوشة الشريط بشكل صحيح. اطبع عند سرعة منخفضة. وقم بتغيير اإلعداد في إعدادات الطابعة ببرنامج تشغيل الطابعة.

### **ظهور خطوط على الملصقات المطبوعة.**

رأس الطباعة متسخ. امسح رأس الطباعة.

## **إلغاء مهمة طباعة**

تحقق من تشغيل طاقة الطابعة، ثم اضغط زر (J) على الطابعة الأمامية مرةً واحدةً بسر عة.

## **ً ال يتم قص الملصقات تلقائيا**

 هل شفرة القاطع بالية؟ قد يؤدي استخدام القاطع لفترة طويلة إلى إتالف شفرة القطع وتخفيف حدتها. اتصل بمركز دعم عمالء Epson.

### **وظيفة القص النصفي ال تعمل بشكل صحيح.**

 هل تم ضبط الطابعة إلى "قطع نصفي" أو "ال تقم بالقطع"؟ تحقق من اإلعدادات.

 هل شفرة القاطع بالية؟ قد يؤدي استخدام القاطع لفترة طويلة إلى إتالف شفرة القطع وإفقادها حدتها. اتصل بمركز دعم عمالء Epson.

### **أداة االقتصاص ال تعمل بشكل صحيح.**

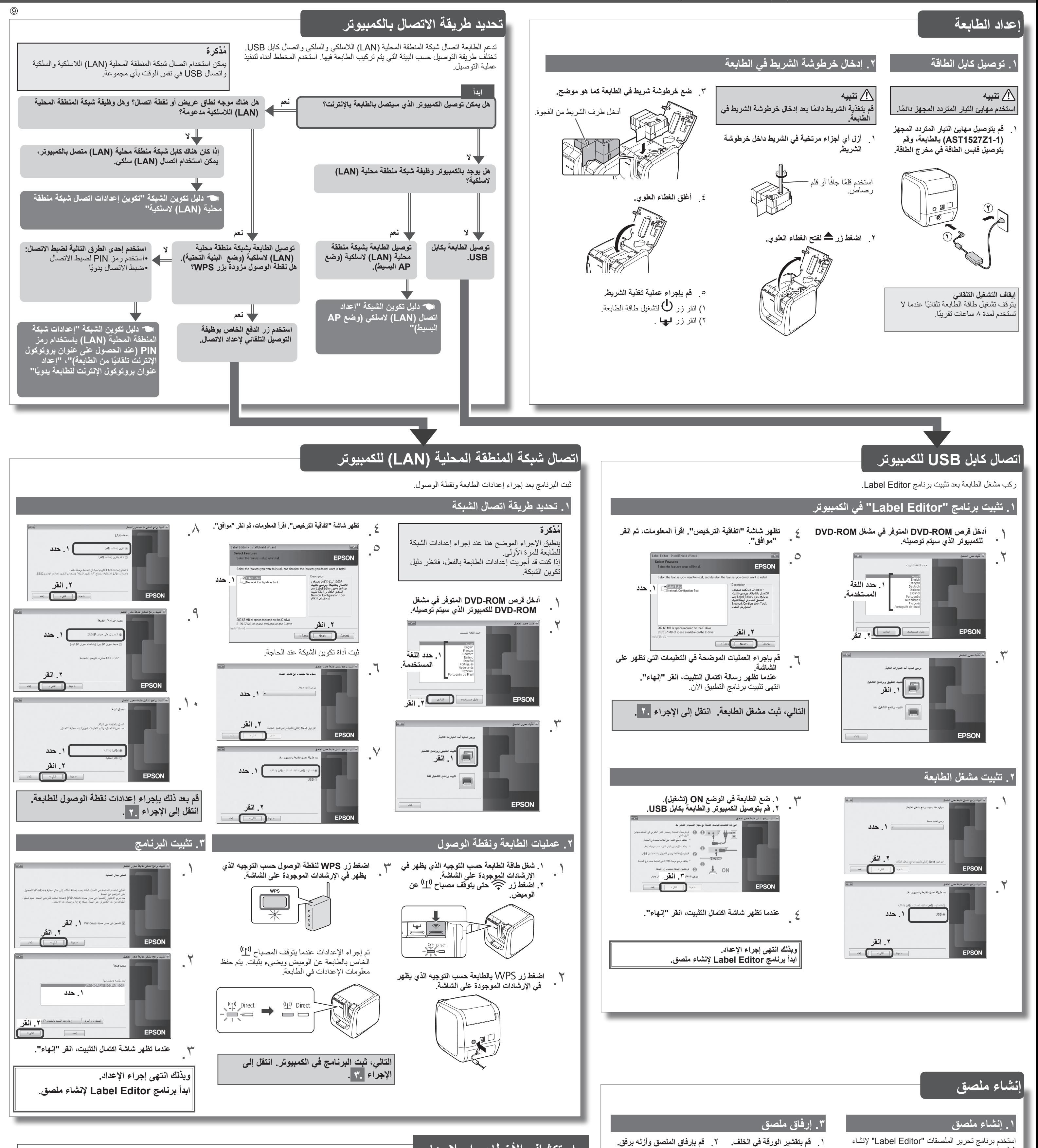

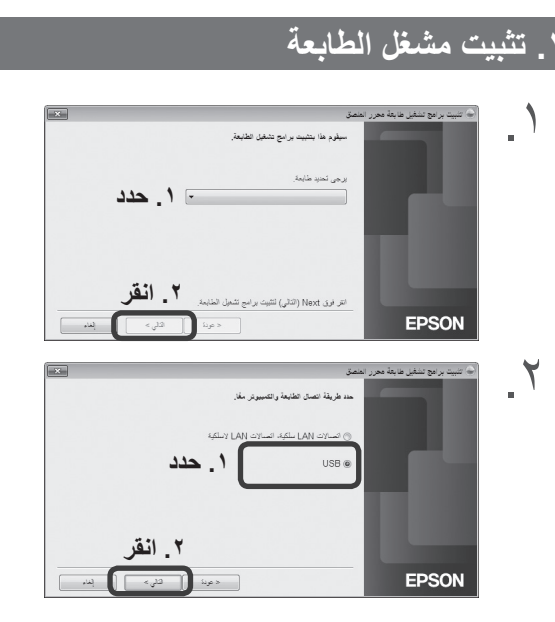

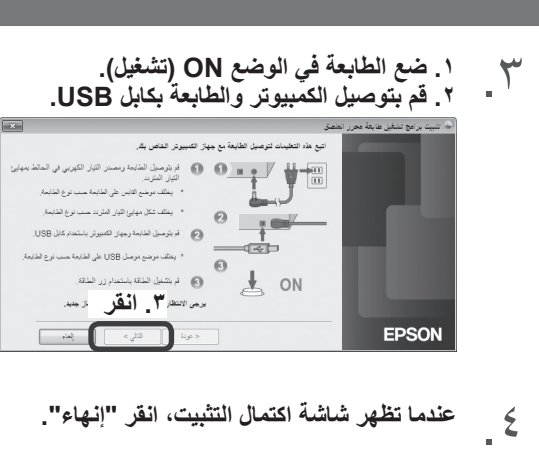

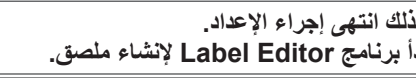

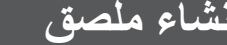

 هل الطابعة تقوم بالطباعة؟ أداة االقتصاص ال تعمل أثناء الطباعة.

- هل تم إدخال الملصق بشكل صحيح في منفذ إدخال شريط أداة االقتصاص؟ أدخل الملصق في المنفذ حسب الدليل.
- هل هناك قصاصات شريط محشورة في الطابعة؟ أزل غطاء أداة االقتصاص وأزل قصاصات الشريط.
- هل تستخدم شريطًا بعرض ٦ ملم؟ لا يمكنك قص الشريط الذي عرضه ٦ ملم بأداة االقتصاص.
- هل شفرة القاطع بالية؟ قد يؤدي استخدام القاطع لفترة طويلة إلى إتالف شفرة القطع وإفقادها حدتها. اتصل بمركز دعم عمالء Epson.

يوضح هذا القسم كيفية حل مشكالت تشغيل الطابعة وطباعة الملصقات. انظر دليل تكوين الشبكة لمعرفة كيفية التعامل مع إعدادات الشبكة أو مشكالت التوصيل.

# **استكشاف األخطاء وإصالحها**

 **تنبيه**

**ال تقم بتوصيل كابالت التوصيل بالطابعة حتى يتم إرشادك للقيام بذلك.**

تتم عمليات الطباعة من الكمبيوتر المتصل بالطابعة. انظر دليل مستخدم Editor Label لمعرفة اإلجراءات المفصلة.

s دليل مستخدم Editor Label

# **.2 طباعة ملصق**

**يوضح هذا القسم جميع اإلجراءات من إعداد الطابعة حتى الطباعة ووضع الملصق. التوضيحات المتعلقة بتوصيل الكمبيوتر واإلجراءات األخرى خاصة بنظام تشغيل Windows. إذا كنت تستخدم نظام تشغيل X OS Mac، فارجع إلى "Macintosh for Guide s'User Lite Editor Label."**